$4417$ 

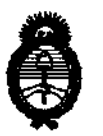

DISPOSICION Nº

**Ministerio de Salud<br>
Secretaría de Políticas, Regulación** e Institutos AN.MAT.

BUENOS AIRES, 27 JUL **2012** 

VISTO el Expediente Nº 1-47-22833-11-9 del Registro de esta Administración Nacional de Medicamentos, Alimentos y Tecnología Médica (ANMAT), y

#### CONSIDERANDO:

Que por las presentes actuaciones Alcon Laboratorios Argentina S.A. solicita se autorice la inscripción en el Registro Productores y Productos de Tecnología Médica (RPPTM) de esta Administración Nacional, de un nuevo producto médico.

Que las actividades de elaboración y comercialización de productos médicos se encuentran contempladas por la Ley 16463, el Decreto 9763/64, y MERCOSUR/GMC/RES. Nº 40/00, incorporada al ordenamiento jurídico nacional por Disposición ANMAT Nº 2318/02 (TO 2004), y normas complementarias.

Que consta la evaluación técnica producida por el Departamento de Registro.

J Que consta la evaluación técnica producida por la Dirección de Tecnología Médica, en la que informa que el producto estudiado reúne los requisitos técnicos que contempla la norma legal vigente, y que los establecimientos declarados demuestran aptitud para la elaboración y el control de calidad del producto cuya inscripción en el Registro se solicita.

Que los datos identificatorios característicos a ser transcriptos en los proyectos de la Disposición Autorizante y del Certificado correspondiente, han sido convalidados por las áreas técnicas precedentemente citadas.

Que se ha dado cumplimiento a los requisitos legales y formales que contempla la normativa vigente en la materia.

Que corresponde autorizar la inscripción en el RPPTM del producto contempla la normativa vigente<br>Que corresponde<br>médico objeto de la solicitud. médico objeto de la solicitud.

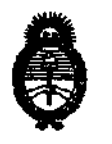

**Ministerio de Salud<br>
Secretaría de Políticas, Regulación** e Institutos A.N.M.A.T.

**DISPOSICIÓN Nº** 4 A 1 7

Que se actúa en virtud de las facultades conferidas por los Artículos 80, inciso 11) y 100, inciso i) del Decreto 1490/92 y por el Decreto 425/10.

Por ello;

## EL INTERVENTOR DE LA ADMINISTRACIÓN NACIONAL DE MEDICAMENTOS, ALIMENTOS Y TECNOLOGÍA MÉDICA DISPONE:

ARTICULO 10- Autorízase la inscripción en el Registro Nacional de Productores y Productos de Tecnología Médica (RPPTM) de la Administración Nacional de Medicamentos, Alimentos y Tecnología Médica del producto médico de marca WaveLight, nombre descriptivo Software de Planificación y nombre técnico Sistemas de Gestión de Datos, de Pacientes, de acuendo a lo solicitado, por Alcon Laboratorios Argentina S.A., con los Datos Identificatorios característicos que figuran como Anexo 1 de la presente Disposición y que forma parte integrante de la misma.

ARTICULO 20 - Autorízanse los textos de los proyectos de rótulo/s y de instrucciones de uso que obran a fojas 69 y 6 a 10 respectivamente, figurando como Anexo II de la presente Disposición y que forma parte integrante de la misma.

ARTICULO 30 - Extiéndase, sobre la base de lo dispuesto en los Artículos precedentes, el Certificado de Inscripción en el RPPTM, figurando como Anexo III de la presente Disposición y que forma parte integrante de la misma

ARTICULO 40 - En 105 rótulos e instrucciones de uso autorizados deberá figurar la leyenda: Autorizado por la ANMAT, PM-20-154, con exclusión de toda otra leyenda no contemplada en la normativa vigente.

ARTICULO 5º- La vigencia del Certificado mencionado en el Artículo 3º será por cinco (5) años, a partir de la fecha impresa en el mismo.

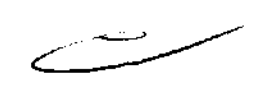

V

 $\cdots$  ----

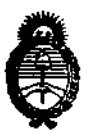

Ministerio de Salud Secretaría de Políticas, Regulación e Institutos **A.N.M.A.T.** 

 $4417$ DISPOSICIÓN Nº

ARTICULO 6º - Regístrese. Inscríbase en el Registro Nacional de Productores y Productos de Tecnología Médica al nuevo producto. Por Mesa de Entradas notifíquese al interesado, haciéndole entrega de copia autenticada de la presente Disposición, conjuntamente con sus Anexos I, II y III. Gírese al Departamento de Registro a los fin a de confeccionar el legajo correspondiente. Cumplido, archívese.

Expediente Nº 1-47-22833-11-9 DISPOSICIÓN Nº

**ORSINGHER** Dr. OTTO A SUM-INTERVENTOR

AN.M.A.T.

 $441.7$ 

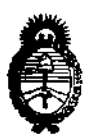

Ministerio de Salud Secretaría de Políticas, Regulación e Institutos A.N.M.A.T.

#### ANEXO I

IDENTIFICATORIOS CARACTERÍSTICOS del PRODUCTO MÉDICO **DATOS** inscripto en el RPPTE1 mediante DISPOSICIÓN ANMAT Nº ....4...4....7......

Nombre descriptivo: Software de Planificación.

Código de identificación y nombre técnico UMDNS: 16-361 - Sistemas de Gestión de Datos, de Pacientes.

Marca de (los) producto(s) médico(s): WaveLight.

Clase de Riesgo: Clase III.

Indicación/es autorizada/s: Diseñado para administrar y editar los datos principales del paciente, datos de diagnóstico y planificados desde los dispositivos de diagnóstico y terapéuticos WaveLight GmbH de forma descentralizada.

Modelo/s: WaveNet Planning Software.

Condición de expendio: Venta exclusiva a profesionales e instituciones sanitarias. Nombre del fabrica de: WaveLight GMBH.

Lugar/es de elabore tión: Am V'olfsmantel 5, D-91058 Erlangen, Alemania.

Expediente Nº 1-47-22833-11-9 DISPOSICIÓN Nº

A ORSINGHER

**SUB-INTERVENTOR** A.N.M.A.T.

**4417** 

 $\frac{1}{2} \left( \left( \begin{array}{cc} 1 & 0 & 0 \\ 0 & 0 & 0 \\ 0 & 0 & 0 \end{array} \right) \right) = \frac{1}{2} \left( \begin{array}{cc} 1 & 0 & 0 \\ 0 & 0 & 0 \\ 0 & 0 & 0 \end{array} \right)$ 

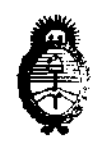

Ministerio de Sabud Secretaría de Políticas, Regulación e Institutos A.N.M.A.T.

ANEXO II

TEXTO DEL/LOS MÓTULO/S e INSTRUCCIONES DE USO AUTORIZADO/S del PRODUCTO MÉDIC : inscripto en el RPPTM mediante DISPOSICIÓN ANMAT Nº  $44.17$ 

حنت

 $M$ we<sup>2</sup>7 Dr. OTTO A. ORSINGHER **SUB-INTERVENTOR** 

A.M.M.A.T.

### **PROYECTO DE ROTULO**

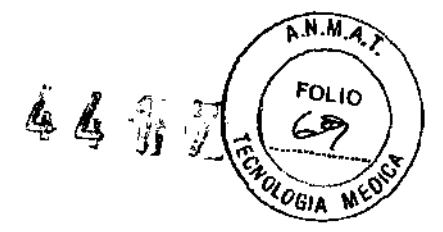

---- --- -

**Fabricante:** WaveLight GmbH Am Wolfsmantel 5, Erlangen, Alemania

Importador: ALCON LABORATORIOS ARGENTINA S.A. Au. Panamericana 28047, Don Torcuato, Bs. As.

#### WaveLight

**WaveNet Planning Software** Software de planificación

Versión N°:

Conservación: temperatura ambiente.

A Atención: Véase instrucciones de uso

Directora Técnica: Verónica B. Cini

#### Autorizado por la ANMAT PM: 20-154

"Venta exclusiva a profesionales e instituciones sanitarias".

**MULLON LABORATORIOS/ARGENTINA S.A** VERÓNICA B. CINT

# PROYECTO DE LAS INSTRUCCIONES DE USO **44**

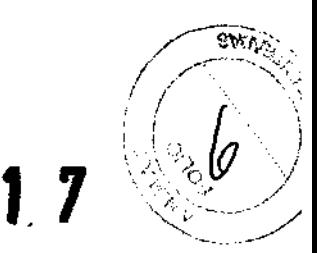

#### 1 FABRICANTE E IMPORTADOR

Fabricante: WaveLight GmbH Am Wolfsmantel 5, Erlangen, Alemania

Importador: ALCON LABORATORIOS ARGENTINA S.A. Au. Panamericana 28047, Don Torcuato, Bs. As.

#### 2 WaveLight

WaveNet Planning Software Software de planificación

- 3 Conservación: temperatura ambiente.
- 4  $\Delta$  Atención: Véase Precauciones y Advertencias en el punto 8
- 5 Directora Técnica: Verónica B. Cini

#### 6 Autorizado por la ANMAT PM: 20-154

7 ""Venta exclusiva a profesionales e instituciones sanitarias".

#### 8 PRECAUCIONES Y ADVERTENCIAS

#### **Advertencias**

Si las señales de datos de planificación erróneos o mal funcionamiento del sistema se hicieran evidentes, no continúe con la planificación para evitar así daños irreversibles en el paciente. Por lo dicho, solo personal cualificado puede utilizar el WaveNet™ Planning Software.

Ur, representante autorizado del servicio técnico de Aicon realizará la instalación y la verificación funcional del portátil y el WaveNet™ Planning Software. Un formador clínico autorizado instruirá al cirujano y a los miembros del equipo en el uso del WaveNet™ Planning Software y el ordenador portátil.  $\frac{1}{2}$  instalación y la<br>
⇒ del WaveNet™<br>
los accesorios o<br>
usí el contagio de

Deberá tener especial cuidado siempre que manipule cualquiera de los accesorios o materiales que hayan estado en contacto con el paciente para prevenir así el contagio de enfermedades.

#### Precauciones:

Igual que en cualquier dispositivo médico tecnológicamente sofisticado, el uso de este WaveNet™ Planning Software requiere una formación y conocimientos específicos. El WaveNet™ Planning Software solo puede ser utilizado por personal especialmente formado en sus efectos terapéuticos y posibles peligros y que así mismo posean los conocimientos necesarios para utilizarlo en conformidad con las instrucciones de funcionamiento que se incluyen en el presente Manual de Usuario y los Manuales de Usuario de los aparatos adicionales.

Es absolutamente necesario leer con atención el Manual de Usuario antes de utilizar el WaveNet™ Planning Software.

Acuda también a los Manuales de Usuario del resto de los accesorios y equipos-utilizados junto con el WaveNet™ Planning Software.

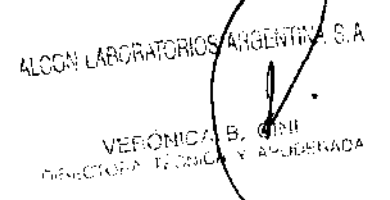

1/5

Tenga en cuenta la normativa nacional concerniente a la instalación y utilización de productos médicos y láser de uso médico.

Según la normativa alemana concerniente a dispositivos médicos, éstos pueden instalarse. manejarse y usarse de acuerdo con los fines para los que fueron diseñados, y sólo de ' acuerdo con las condiciones de la ley concerniente a dispositivos médicos (incluidos los códigos legales asociados), la normativa tecnológica aceptada, la normativa de seguridad del trabajador y la normativa de prevención de accidentes. No se deben manejar ni usar los dispositivos médicos que presenten algún defecto a causa del cual peligrase la salud y la seguridad de los pacientes, personal u otras personas.

Solamente podrán manejar y usar los dispositivos aquellas personas que debido a su formación o conocimientos especiales puedan asegurar el correcto funcionamiento del dispositivo.

Asegúrese que está utilizando el WaveNet'M Planning Software según las disposiciones locales.

Antes de poner en marcha el WaveNet™ Planning Software, es necesario haber completado correctamente el proceso de instalación sin mensajes de error.

Desconecte el equipo para evitar un uso inapropiado.

Desconecte siempre las clavijas de Su toma de electricidad antes de realizar los trabajos de mantenimiento o limpieza en el hardware.

Asegúrese de que ningún cable supone un riesgo de caída.

#### **No**

- toque la superficie del disco.
- doble el disco.
- utilice etiquetas adhesivas.
- exponga el disco a calor extremo o humedad muy alta.
- exponga el disco a cambios rápidos de temperatura o humedad.
- exponga el disco a la luz del sol o a otras fuentes de luz ultravioleta de forma prolongada. o a ra raz dei sor o a onas nuemes de haz dinavidieda de roma<br>
el área de datos del disco.<br>
la dirección circular del disco.<br>
la dirección circular del disco.<br>
la dirección comarcador de punta fina para escribir en el disc
- escriba o marque el área de datos del disco.
- limpie con un paño en la dirección circular del disco.
- arañe la etiqueta lateral del disco.
- utilice un lapicero o bolígrafo, o marcador de punta fina para escribir en el disco.
- escriba en el disco con marcadores que contengan disolventes.
- intente despegar

#### **Seguridad del Paciente**

En caso de signos evidentes de datos erróneos o mal funcionamiento del sistema, no deberá realizar ningún tratamiento a fin de evitar daños irreversibles en el paciente. Solo personal especialmente formado en su uso y capaz de asegurar un correcto funcionamiento del sistema podrá utilizar el WaveNet™ Planning Software y sus accesorios.

Deberá tomar medidas preventivas en la manipulación y uso de todos los accesorios, agentes y artículos desechables que entren en contacto con el paciente para evitar así la exposición a agentes patógenos,

Preste especial atención a los mensajes de error que aparecen en la pantalla del monitor. En caso de duda, consulte con un técnico autorizado de Alcon,

Asegúrese de que el paciente Introducido y los datos de tratamiento coinciden con el ojo correcto del paciente.

Es responsabilidad del usuario validar y verificar los datos durante los pasos a realizar entre la medición y el tratamiento. Realice y anote con atención todos los resultados clínicos y diagnósticos del paciente antes del tratamiento láser.

Verifique especialmente los datos de refracción subjetiva con los datos que aparecen en el ALLEGRO Analyzer, ALLEGRO Topolyzer / VARIO, ALLEGRO Oculyzer, WaveLight®

ALOCIA LABORATORIOS ARGENTIA S.A.

VERONICA

فعاربا

 $\epsilon_{\rm c}$  , and

B. CIM

, *'1* /;=~~?~, *1/;-:/* ; '\\_'~:~\

de forma significativa. Oculyzer II así como en el software del Custom Q System. Estos datos no deberían variar $\sim$  solidativa.

Compruebe también las diferencias entre las profundidades de ablación máxima de los tratamientos Wavefront Optimized™, guiado por frente de onda, guiado por topografía, Custom Q y PTK.

Siga atentamente los avisos del sistema. Preste especial atención a aquellos mensajes que informan sobre ajustes durante el procedimiento de planificación. Póngase en contacto con su proveedor autorizado por WaveLight GMBH más cercano o con el servicio técnico de WaveNet™ Planning Software, si le surgen dudas a este respecto.

El WaveNet™ Planning Software solo puede ser utilizado para el intercambio de datos con los siguientes dispositivos WaveLight GmbH: '

- WaveLight® FS200
- WaveLight® EX500
- ALLEGRO Analyzer
- ALLEGRO Oculyzer
- WaveLight® Oculyzer II
- ALLEGRO Topolyzer
- **ALLEGRO Topolyzer VARIO**

#### Restricciones **de** Uso:

No utilice el WaveNet™ Planning Software con o en combinación con un hardware no definido.

El ordenador portátil en el que se instale el WaveNet™ Planning Software no podrá ser utilizado dentro del entorno del paciente.

Está prohibido el uso de cualquier software que no haya sido aprobado y autorizado por el fabricante.

No intente manipular o modificar el WaveNet™ Planning Software,

No debe utilizar el WaveNet™ Planning Software si la unidad de visualización está defectuosa. La estructura del menú es interactiva. No utilice el software cuando la pantalla esté oscura o cuando la visibilidad (contraste) sea inadecuada para una correcta visualización. Si el monitor del portátil muestra cualquier signo de interferencia o mal funcionamiento, no realice la planificación del tratamiento.

Asegúrese de utiliza el nombre correcto del paciente y no utilizar abreviaturas.

E'I ordenador portátil del WaveNet™ Planning Software ha sido evaluado según la cünformidad electromagnética (EMC). A pesar de la 'adherencia a todos los requisitos EMC aplicables, no es posible descartar por completo la existencia de un mal funcionamiento. Si el equipo provocara interferencias dañinas en otros dispositivos, que pudieran determinarse encendiendo y apagando el equipo, el usuario deberá intentar corregir la interferencia tomando una o más de las siguientes medidas: ~

- Reorientar o recolocar el dispositivo receptor.
- Aumentar la distancia entre los dispositivos.
- Conectar el equipo en una toma de un circuito distinto al que están conectados el resto de los dispositivos.

No ejerza fuerza para conectar los enchufes y conexiones eléctricas. Si no es posible conectarlos, compruebe si los enchufes están preparados para la conexión. Si el enchufe o el cable están dañados, contacte con el servicio técnico para su reparación. Para desconectar los enchufes de sus tomas, no tirar del cable sino del mismo enchufe,

No utilizar las unidades incluidas en la lista de equipamiento estándar:

- en lugares donde existe peligro de explosión,
- en presencia de anestesia combustible o solventes volátiles tales como alcohol, bencina o similares,

**SOFTEN ANCHIOR**  $B, C$ **VEHONICA** 

No almacenar o utilizar el ordenador portátil del WaveNet™ Planning Software en salas<sup>c</sup> húmedas. Evitar situar la unidad cerca de charcos o salpicaduras de agua, y comprobar que no entra ningún tipo de líquido en la unidad. A tal fin, no situar contenedores de líquido. en la superficie del sistema láser WaveLight® EX500, y limpiar con cuidado el equipo . utilizando un trapo húmedo que no deje pasar líquido al interior de la unidad, ya que podría provocar un mal funcionamiento del sistema.

No cubrir la ventilación de aire.

#### 9 **INSTALACiÓN**

Procedimiento de Instalación

Después de instalar el WaveNet™ Planning Software en el ordenador portátil,<br>se sobrescribirán todos los datos y programas previos del disco duro.

**PRECAUCIÓN** 

Introduzca el CD de instalación en la unidad de CD y encienda su ordenador. Para el ordenador portátil que pueda proporcionar WaveLight GmbH, los siguientes pasos son obligatorios.

- Introducir el CD del Producto en la unidad de CD
- Reiniciar el Sistema para iniciar desde el CD
- Seleccionar la reconstrucción completa del disco duro
- Seguir las indicaciones de la pantalla
- Reiniciar el ordenador

 $4$  1 7  $\otimes$   $\rightarrow$ 

#### **10 MANTENIMIENTO**

Si el WaveNet™ Planning Software o cualquier accesorio necesitase una reparación, no intente realizarla usted mismo. Póngase en contacto con los representantes autorizados de Alcon.

El ordenador portátil del' W'aveNet™ Planning Software está en su mayor parté libre de mantenimiento. No existe mantenimiento para el hardware si WaveLight GmbH no indica lo contrario.

Cualquier tipo de reparación y mantenimiento, así como las inspecciones técnicas habituales, se llevarán a cabo exclusivamente por técnicos específicamente autorizados por Alcon.

Si se llevasen a cabo reparaciones e intervenciones por parte de personal no autorizado, la garantía quedaría anulada así como la responsabilidad. Por otro lado, una reparación indebida puede resultaren un mal funcionamiento del sistema y una exposición potencialmente peligrosa para usuarios y pacientes.

Todos los procedimientos de comprobación y mantenimiento deben realizarse según lo descrito en el Manual de Usuario.

Tenga en cuenta que el fabricante y el distribuidor se hacen únicamente responsables del buen funcionamiento, fiabilidad y seguridad del ordenador portátil cuando:

- El trasporte, instalación, puesta en marcha, modificaciones, mantenimiento y reparaciones las realizan representantes técnicos autorizados por Alcon.
- La instalación eléctrica de la sala en la que se usa el ordenador portátil del WaveNet™ Planning Software cumple con las normas legales aplicables y las especificaciones de instalación de WaveLight GmbH.

A KALINTIN ALCON LABORATORIC  $B.$  device APODER ADA

- El ordenador portátil del WaveNet™ Planning Software y los accesorios se utilizan ( / <u>/</u> / / / / / / / / / /<br>de acuerdo con las guías y especificaciones incluidas en este Manual de Usuario y ···························<br>l de acuerdo con las guías y especificaciones incluidas en este Manual de Usuario y<br>los Manuales de Usuario utilizados en conjunto. o
- Para posibles devoluciones es necesario utilizar el embalaje habitual. o

#### Mantenimiento Periódico:

- Revisión anual de todo el sistema por parte del representante técnico autorizado de Alcon.
- o Revisiones habituales por parte del usuario de daños visibles en los cables de alimentación y de datos.

#### Inspección Técnica de Seguridad

Si durante la inspección técnica se observan deficiencias que pudiesen tener alcance sobre la seguridad de los pacientes, usuarios o terceros, se suspendería el uso del ordenador portátil del WaveNet™ Planning Software hasta que dichas deficiencias hayan sido corregidas por un representante del servicio técnico de Alcon.

Alcon recomienda realizar inspecciones de seguridad en intervalos periódicos por parte de técnicos autorizados por Alcon y documentar dichas inspecciones en el Dossier del Producto.

En la inspección quedan incluidos: los accesorios, piezas de desgaste e interfases del dispositivo utilizadas junto con la implementación del dispositivo siempre que la seguridad del sistema pueda estar afectada seriamente por la utilización de estos componentes secundarios.

NOTA: Recomendamos realizar las inspecciones técnicas después de la puesta en marcha del sistema, después de cualquier tipo de reparación e intervalos no superiores a 12 meses.

#### Deben realizarse las siguientes inspecciones técnicas:

- o Inspección visual del portátil y accesorios
- o Inspección del funcionamiento del sistema
- 11 PRESENTACiÓN

EnCD.

ALCON LABORATOPOS ARGENT S A ис∧ в. n.<br>Kjoerasia DinED TO HA

/-".~~,~  $\sqrt{a^2+a^2}$ <:~\_:':~~:,\;j-'~.,\-'

4417

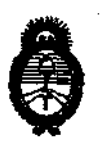

**Ministerio de Salud<br>
Secretaría de Políticas, Regulación** e Institutos A.N.MAT.

ANEXO III

#### **CERTIFICADO**

Expediente NO: 1-47-22833-11-9

El Interventor de la Administración Nacional de Medicamentos, Alimentos y Tecnología Médica (ANMAT) certifica que, mediante la Disposición Nº ...4...4....7 y de acuerdo a lo solicitado por Alcon Laboratorios Argentina S.A., se autorizó la inscripción en el Registro Nacional de Productores y Productos de Tecnología Médica (RPPTM), de un nuevo producto con los siguientes datos identificatorios característicos:

Nombre descriptivo: Software de Planificación.

Código de identificación y nombre técnico UMDNS: 16-361 - Sistemas de Gestión de Datos, de Pacientes.

Marca de (los) producto(s) médico(s): WaveLight.

Clase de Riesgo: Clase Ill.

Indicación/es autorizada/s: Diseñado para administrar y editar los datos principales del paciente, datos de diagnóstico y planificados desde los dispositivos de diagnóstico y terapéuticos WaveLight GmbH de forma descentralizada.

Modelo/s: WaveNet Planning Software.

Condición de expendio: Venta exclusiva a profesionales e instituciones sanitarias. Nombre del fabricante: WaveLight GMBH.

Lugar/es de elaboración: Am Wolfsmantel S, 0-91058 Erlangen, Alemania.

Se extiende a Alcon Laboratorios Argentina S.A. el Certificado PM-20-154, en la Ciudad de Buenos Aires, a ..... $2.7.$  JUL.. $2.012$ , siendo su vigencia por cinco (5) años a contar de la fecha de su emisión.

DISPOSICIÓN NO ,

~/ *"J7* 

Dr. **aTTO** A. ORSINGHFR SUB-INTERVENTOR **.A..b!.M .... .'l·.**